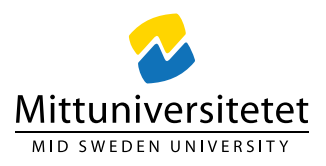

# **eduSign**

Mittuniversitetet använder sig av tjänsten eduSign, som tagits fram av Sunet (Swedish University Computer Network) för att elektroniskt signera dokument. I dagsläget kan tjänsten eduSign användas för digitala dokument som även lagras digitalt. Men den ska inte användas för dokument som hanteras och lagras i fysisk form.

EduSign följer DIGGs ramverk för digitala signaturer för statliga myndigheter som har säkerställts att signeringen är juridiskt bindande.

## Instruktion för att signera med eduSign

- 1. Om du inte har ett miun-konto eller annat [SWAMID](https://wiki.sunet.se/display/SWAMID/SWAMID+Wiki) att logga in med så kan du skaffa ett eduID. Det skaffar du på<https://eduid.se/> I ett av stegen behöver du verifiera ditt eduID. Detta går att göra via sms till en telefon som är registrerad i ditt namn. Det funkar inte med telefon som är registrerad på företag/organisation. Det är också viktigt att du kopplar ditt personnummer till ditt eduID.
- 2. När eduID är skapat och verifierat kan du logga in på eduSign som nås på<https://edusign.sunet.se/>
- 3. Vid inloggning så tryck på den blå knappen "Access through your institution".
- 4. I sökfältet skriv in eduID. En lista visas under sökfältet, klicka på eduID Sweden.

### **Find Your Institution** Your university, organization or company Q edulD Examples: Science Institute, Lee@uni.edu, UCLA  $\triangleright$  Remember this choice **Learn More** edulD Sweden eduid.se

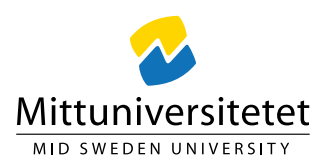

5. Nu kommer du till en inloggningssida där du använder de inloggningsuppgifter som du registrerade vid skapandet av ditt eduID.

#### edulD is easier and safer login.

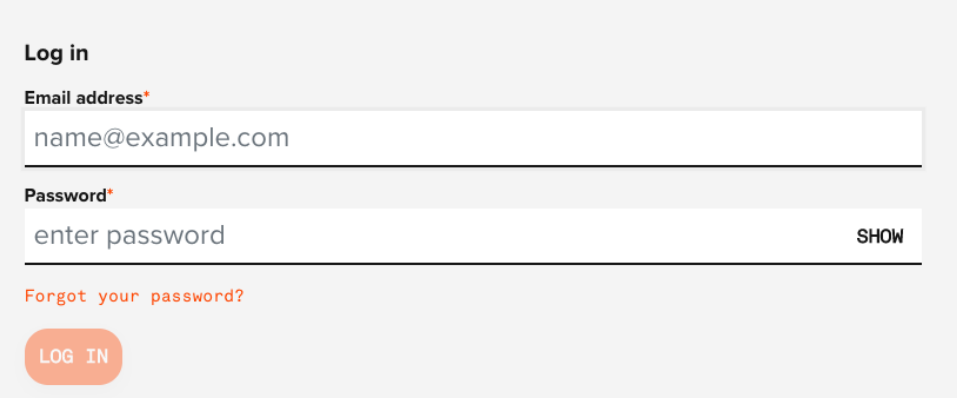

6. Nu är du inloggad på tjänsten där du kan ladda upp det dokument som du ska signera. Följs instruktionerna och ladda sedan hem det signerade dokumentet.

#### Frågor

Vid frågor kontakta [helpdesk@miun.se](mailto:helpdesk@miun.se)